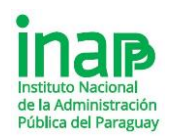

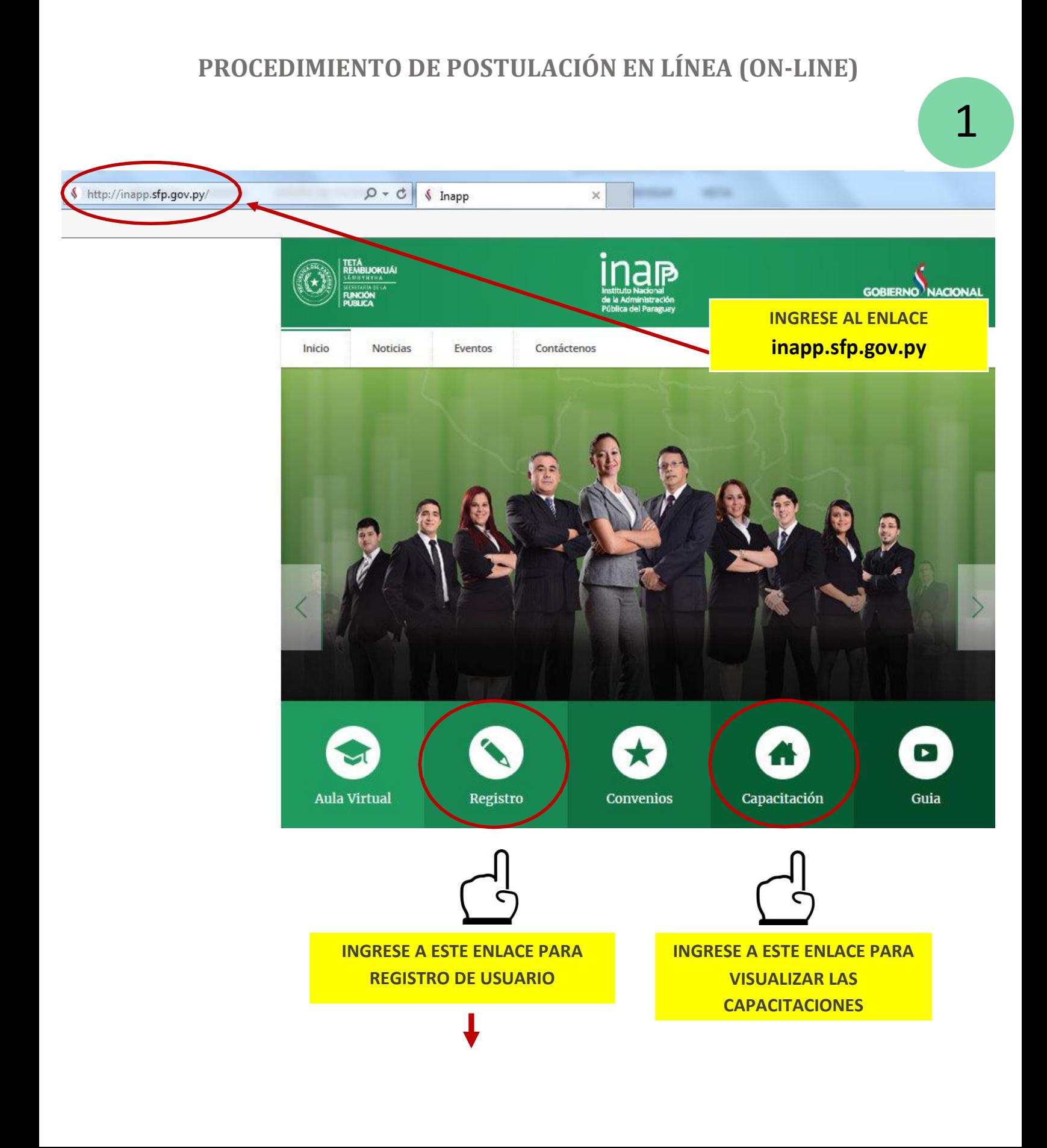

SI NO CUENTA CON USUARIO DEL PORTAL, DEBE IR DIRECTAMENTE AL PASO 11 Y 12 DE ESTA GUÍA

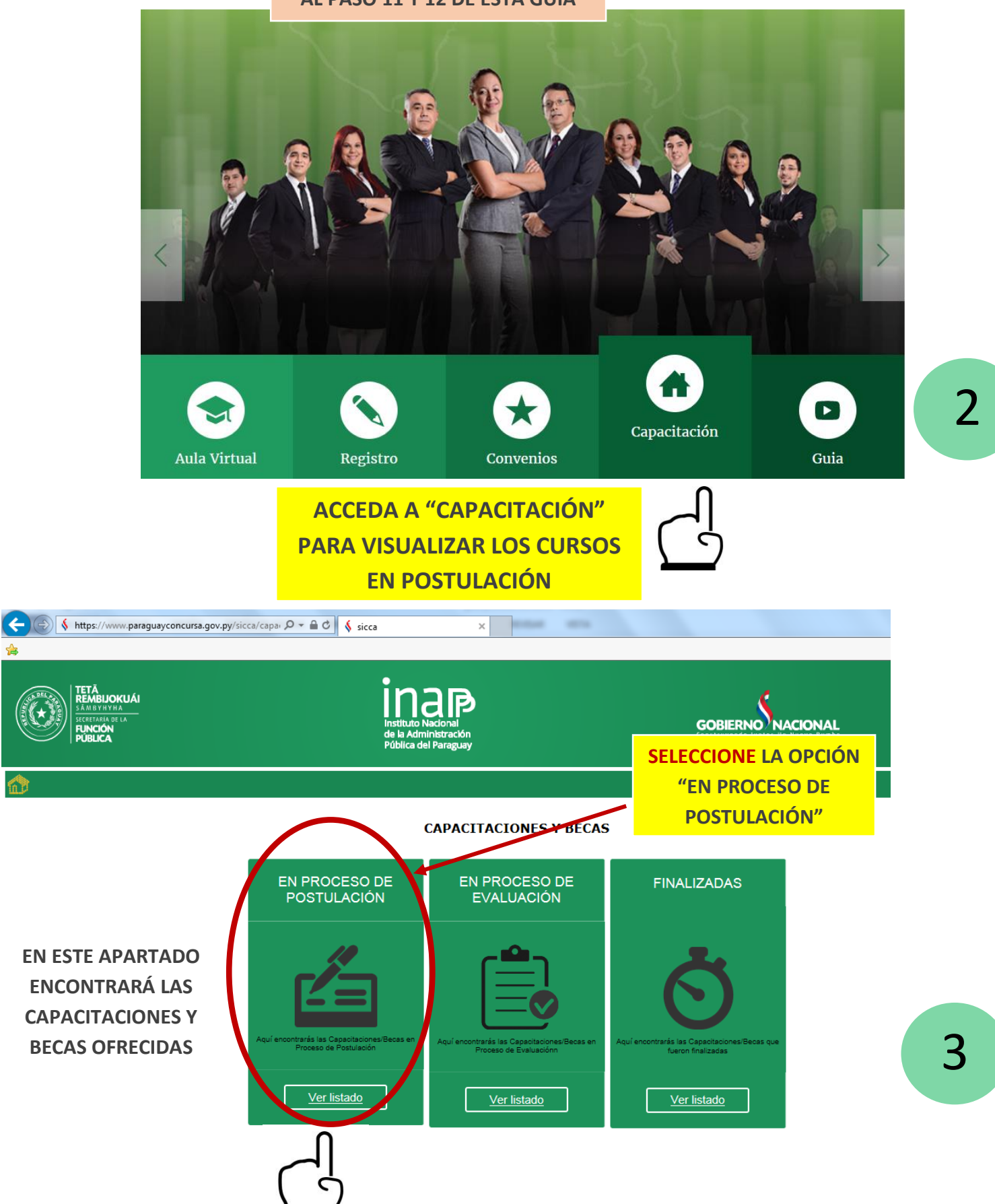

✿

**TIENE LA OPCIÓN DE BÚSQUEDA Capacitaciones en Proceso de Postulacion POR EL NOMBRE DEL CURSO**  Capacitació Capacitación. Escriba parte del nombre de la Capacitación Tipo de<br>Capacitación Todos País del Documento Seleccionar. ▽  $\blacktriangledown$ Todos ÿ Seleccionar... Modalidad Departamento Y Ciudad Seleccionar. Buscar Todos Resultados de búsqueda (5) Institución Capacitación Tipo Capacitación Modalidad Fecha Inicio Fecha Fin Inicio Postulación Termino Postulación Prospecto Ingresar SECRETARIA DE LA FUNCION<br>PUBLICA (SFP) TÉCNICAS DE NEGOCIACIÓN Y MEDIACIÓN DE<br>CONFLICTOS NIVEL I **CURSO** PRESENCIAL 2/11/2016 25/11/2016 22/09/2016 14/10/2016 B<sub>C</sub> Ver Información Ingresar SECRETARIA DE LA FUNCION<br>PUBLICA (SFP) EMPLEO PÚBLICO **CURSO** PRESENCIAL 2/11/2016 25/11/2016 5/09/2016 14/10/2016 EG, Ver Información Ingresar SECRETARIA DE LA FUNCION<br>PUBLICA (SFP) ÉTICA, TRANSPARENCIA E INTEGRIDAD EN LA<br>ADMINISTRACIÓN PÚBLICA **CURSO** PRESENCIAL 1/11/2016 29/11/2016 5/09/2016 14/10/2016 88 Ver Información Ingresar SECRETARIA DE LA FUNCION<br>PUBLICA (SFP) GESTIÓN Y DESARROLLO DE PERSONAS EN LA FUNCIÓN<br>PÚBLICA **CURSO** PRESENCIAL 2/11/2016 25/11/2016 5/09/2016 14/10/2016 Er<sub>i</sub> Ver Información Ingresar SECRETARIA DE LA FUNCION<br>PUBLICA (SFP) LENGUA DE SEÑAS **CURSO** PRESENCIAL 1/11/2016 29/11/2016 5/09/2016 14/10/2016 E. Ver Información

 $\mid$  Volver  $\mid$ 

## **EN ESTA SECCIÓN ENCONTRARÁ EL PROSPECTO DEL CURSO E INFORMACIÓN GENERAL: VER INFORMACIÓN**

## **Capacitaciones en Proceso de Postulacion**

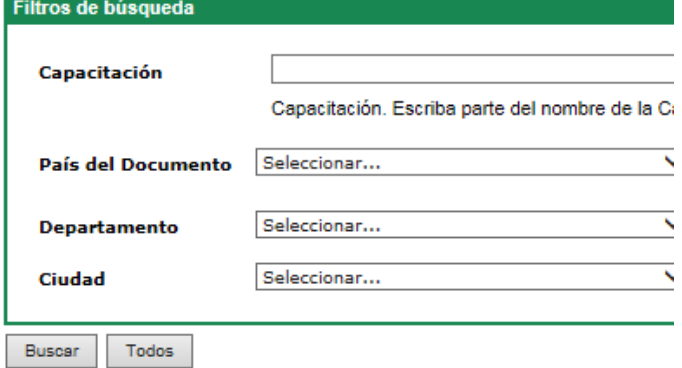

# 5

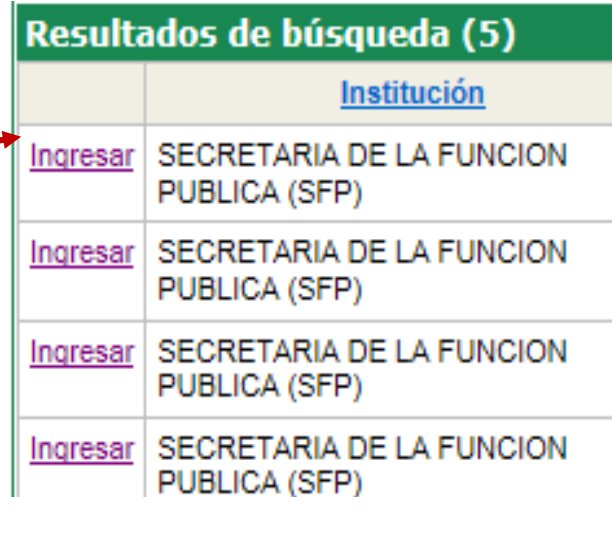

4

 $\blacksquare$ 

Resultados de búsqueda (5)

PUBLICA (SFP)

PUBLICA (SFP)

PUBLICA (SFP)

PUBLICA (SFP)

PUBLICA (SFP)

Ingresar

Ingresar

Ingresar

Ingresar

Ingresar

Volver

Institución SECRETARIA DE LA FUNCION

**SECRETARIA DE LA FUNCION** 

SECRETARIA DE LA FUNCION

SECRETARIA DE LA FUNCION

SECRETARIA DE LA FUNCION

**PARA POSTULAR SELECCIONE "INGRESAR"**

PÚBLICA

**ECNICAS DE NEGOCIA** 

CONFLICTOS NIVEL I

ÉTICA, TRANSPAREŅCI

ADMINISTRACIÓN PÚBL

GESTIÓN Y DESARROL

LENGUA DE SEÑAS

EMPLEO PÚBLICO

 $\overline{\phantom{a}}$ 

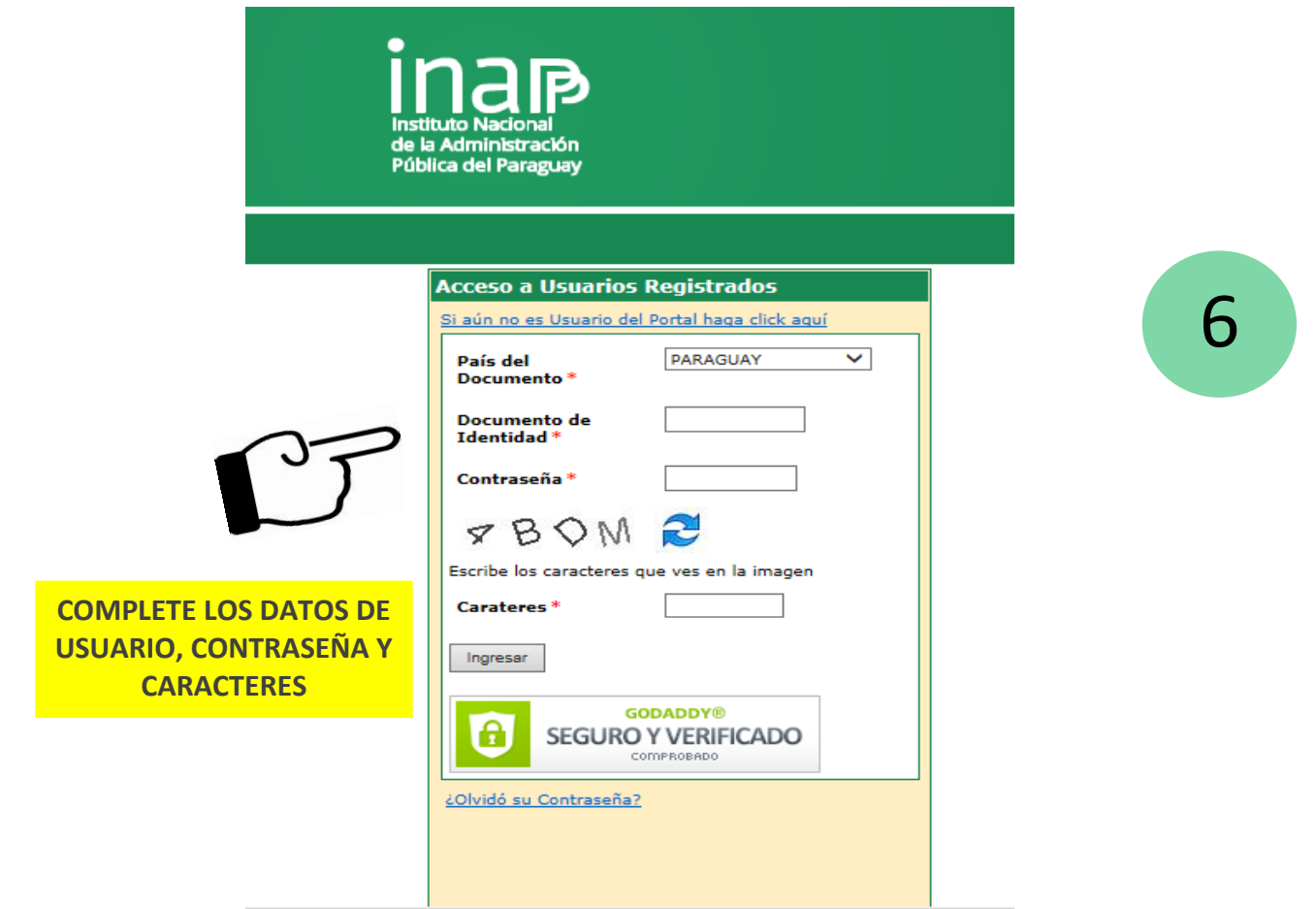

## **COMPLETE LA FICHA DE INSCRIPCIÓN ANTES DE POSTULAR**

 $rac{GE}{FU}$ 

 $LEI$ 

Postularse Ficha de SECRETARIA DE LA FUNCION<br>Inscripción PUBLICA (SFP)

Postularse Ficha de<br>Inscripción

Volver

SECRETARIA DE LA FUNCION<br>PUBLICA (SFP)

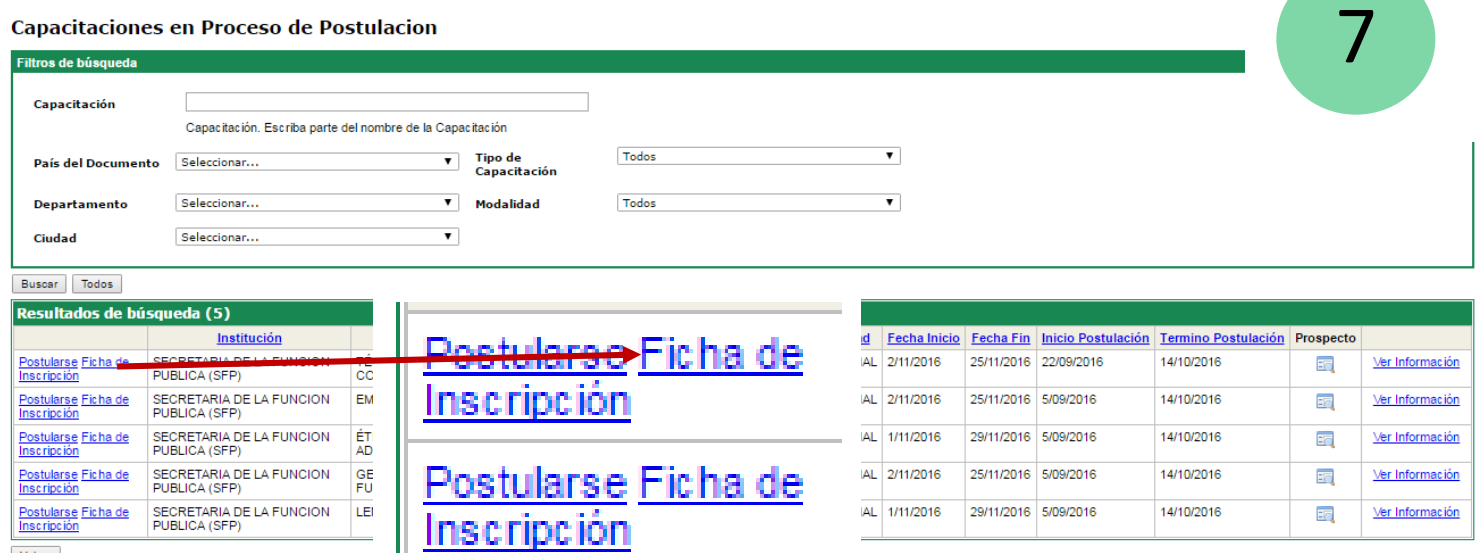

AL 2/11/2016

AL 1/11/2016

25/11/2016 5/09/2016

29/11/2016 5/09/2016

14/10/2016

14/10/2016

 $E_{\rm G}$ 

E,

Ver Información

Ver Información

Postularse Ficha de<br>Inscripción

## **VERIFIQUE LOS DATOS PERSONALES: PASO 1 NO OLVIDE GUARDAR LOS CAMBIOS ANTES DE IR AL PASO 2**

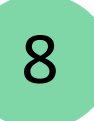

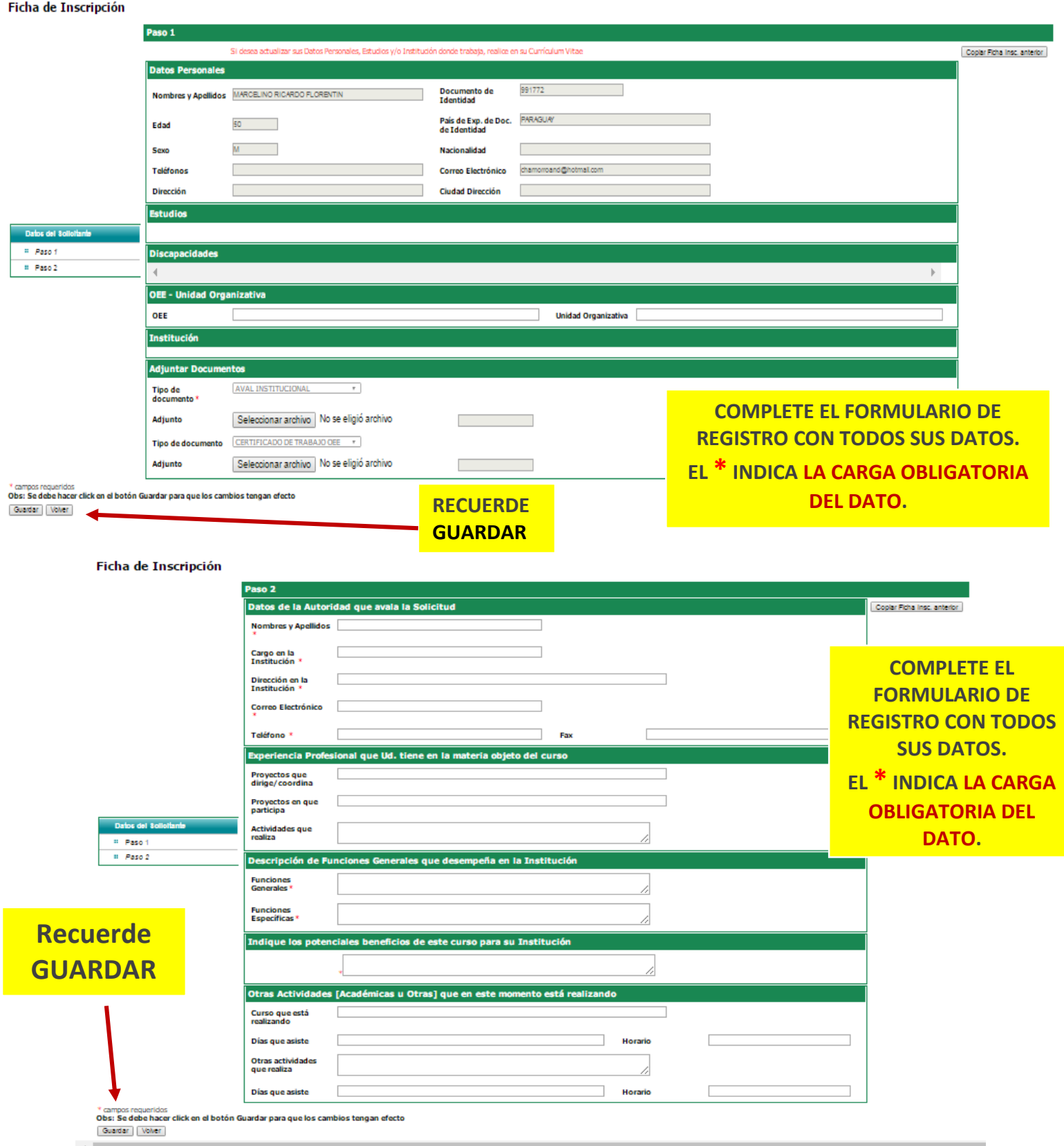

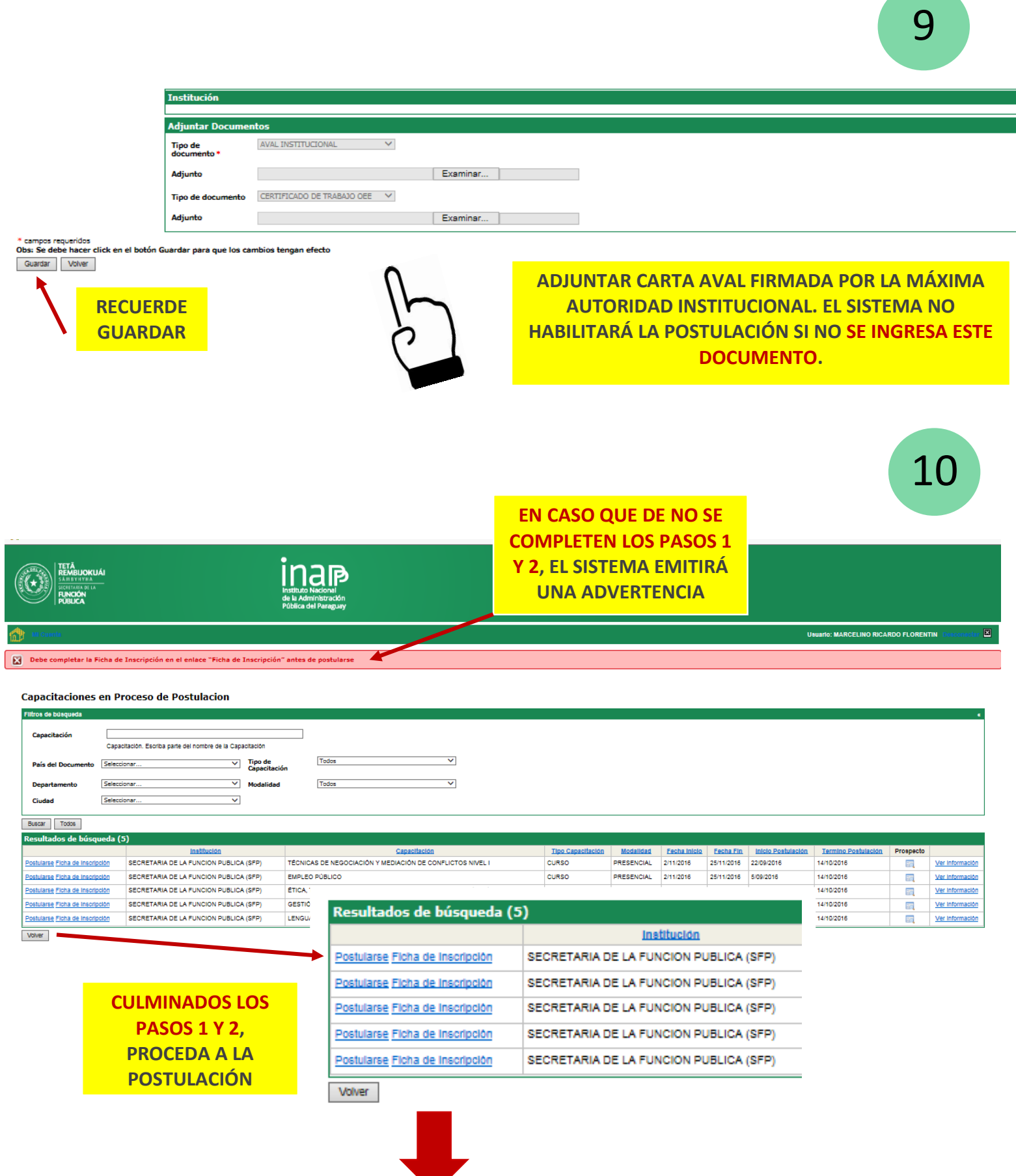

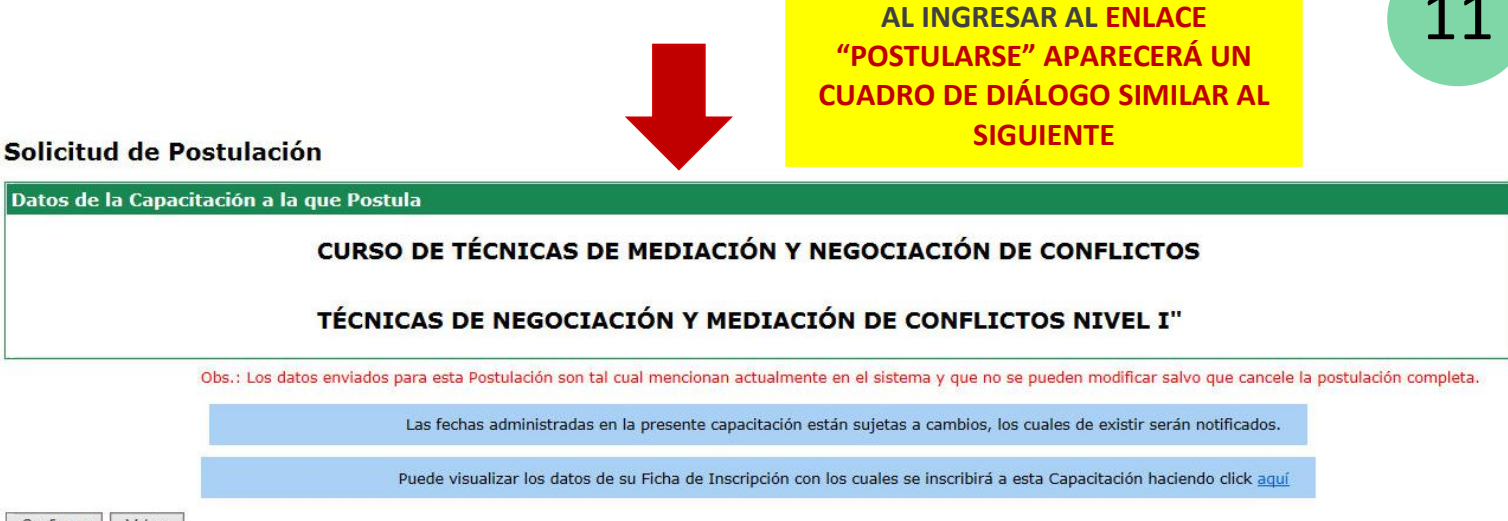

Confirmar Volver

#### Solicitud de Postulación

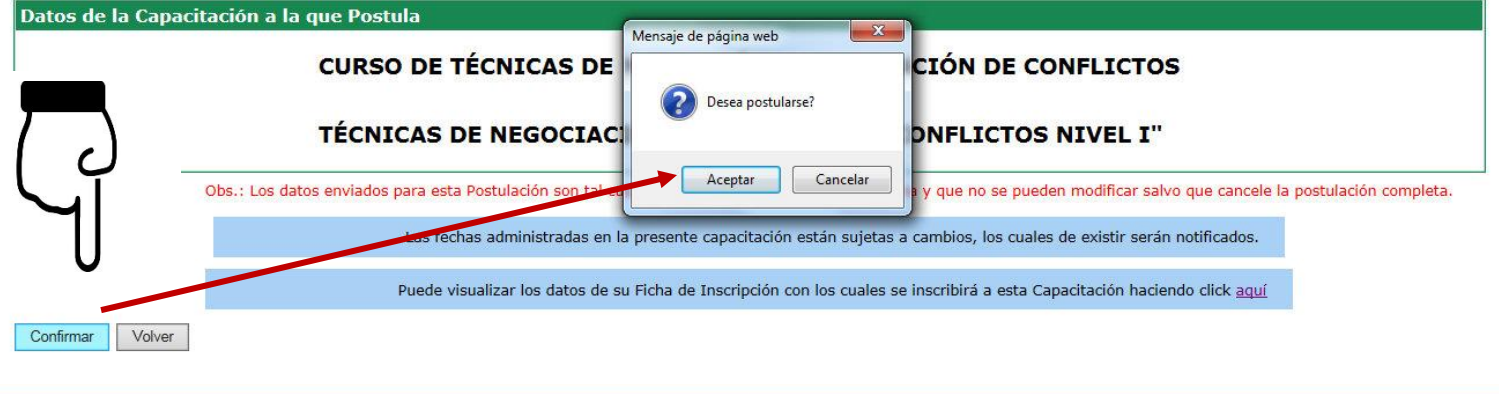

Operación realizada con éxito

#### Confirmación de la Postulación

Se ha registrado con éxito la postulación a:

### CURSO DE TÉCNICAS DE MEDIACIÓN Y NEGOCIACIÓN DE CONFLICTOS

TÉCNICAS DE NEGOCIACIÓN Y MEDIACIÓN DE CONFLICTOS NIVEL I

Además le recordamos que el Código de Postulación que utilizará el Portal Paraguay Concursa es:

#### 9H3TD

Importante!: Si desea consultar sus postulaciones o cancelar el mismo, podrá acceder a su cuenta en el Portal y en el apartado "Capacitaciones" ítem: "Mis Postulaciones", encontrará todas las postulaciones activas, a las que se encuentra inscripta. Desde aquí podrá Cancelar su Postulación.

En breve recibirá un correo electrónico confirmando su inscripción

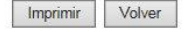

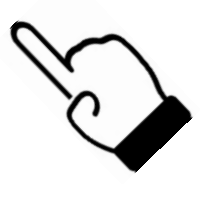

**CUMPLIDO EL PROCESO DE** POSTULACIÓN, EL SISTEMA EMITIRÁ UN **MENSAJE DE CONFIRMACIÓN** 

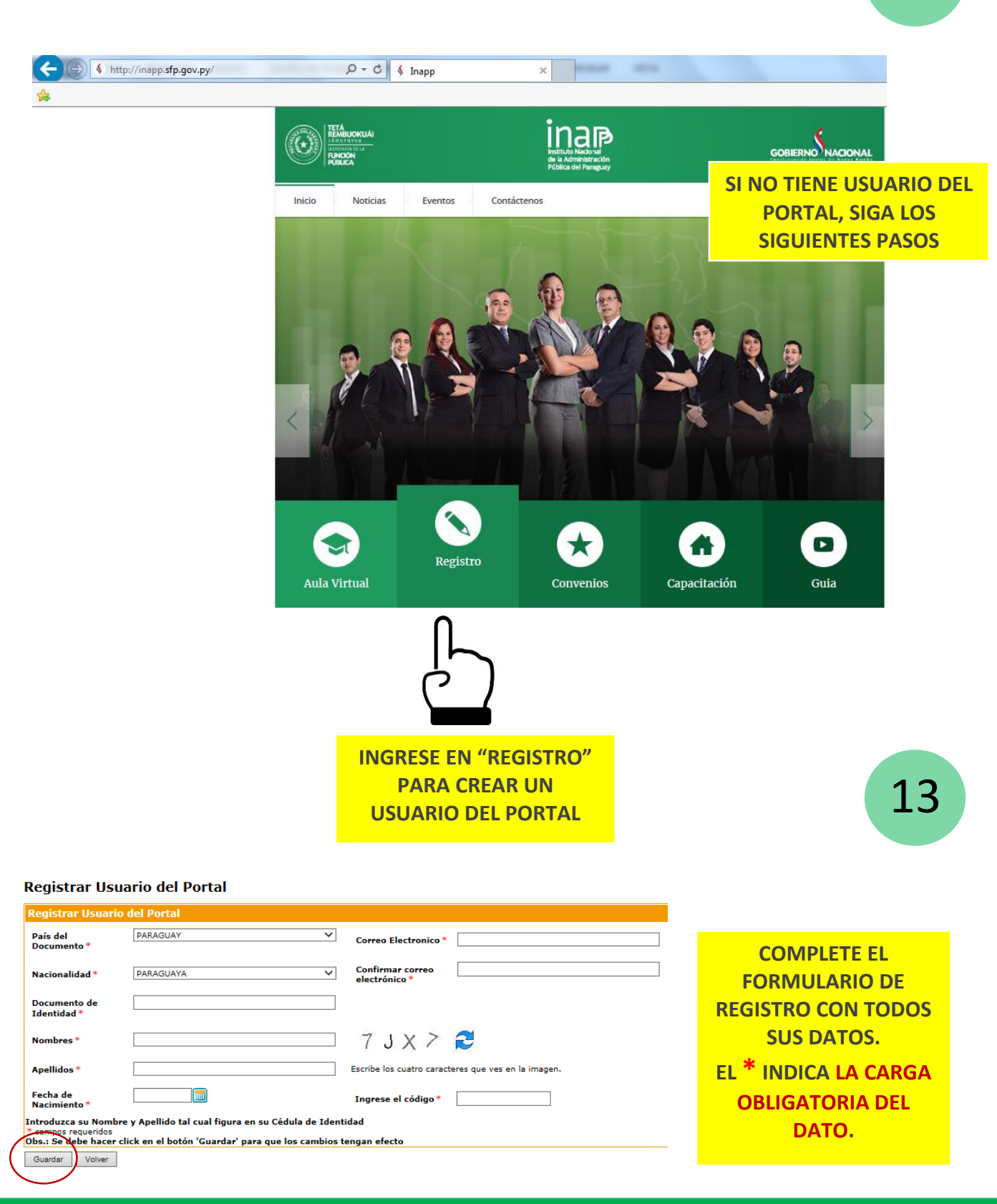

12

 EL SISTEMA ENVIARÁ A SU CORREO LA CONTRASEÑA Y UN ENLACE PARA LA CONFIRMACIÓN DE LA CREACIÓN DE USUARIO. EN CASO DE QUE EL CORREO NO LLEGUE A LA BANDEJA DE ENTRADA, VERIFIQUE LA CARPETA DE *SPAM* O CORREO NO DESEADO. UNA VEZ CONFIRMADA LA CREACIÓN DE CUENTA, PROCEDA A SU POSTULACIÓN.